# サイエンスツールとしてのパソコンの

# 活用法に関する研究 (第3報)

-現職研修用教材としての簡単なパソコン計測インターフェースとその評価―

理科教育研究室 杉 本 良

An Application of Personal Computer as a Science Tool (III) -Evaluation of Simple Interface for In-service Science Teacher Training-Ryoichi SUGIMOTO

#### $\mathbf{1}$ はじめに

平成4年度より新学習指導要領が小学校・中学校・高等学校と順次実施され、理科教育における コンピュータの利用が急速に進展しつつある。コンピュータを自然を探究するためのツールとして, シミュレーション、理科実験における計測、情報の検索、実験データの処理やグラフ化などに活用 することは、児童生徒の知的理解を促進するとともに、理科への興味・関心を高めたり、学習意欲 の向上などの側面からたいへん効果的である。理科の教師がこの教育機器を有効かつ効果的に利用 できるような力量をつけることは今後も重要な課題である。また、教師教育においてもこのような 力量が育成されるよう、教育センターなどの現職研修機関や教員養成系大学がコンピュータ活用の 研修講座や講義・実習の課程を持つことが必要であると考える。

文部省による情報教育の実態等に関する調査結果によると、平成3年3月末のコンピュータの設 置率は,小学校41%,中学校74.7%,高等学校98.5%となっている。さらにコンピュータを操作で きる教員は、全体の教員のうち、20.7% (小学校12.8, 中学校22.7, 高等学校35.5%) となってい る。コンピュータに関して指導のできる教員はそのうち31.9% (小学校20.5, 中学校28.8, 高等学 校42.6%)であり,かなり少なくなっている。操作できる教員を教科別にみると,中学校では理科, 数学,技術・家庭科,高等学校では職業教科,数学,理科の順で多い結果となっているり。

理科ではコンピュータ操作のできる教員が、他教科に比べて比較的多い特徴がある。しかし、パ ソコンを理科授業で活用するためには、教師がハードウェアやソフトウェアについての十分な知識 や技能を持っていなければならないが、現状は必ずしも満足できる状態ではない。また、教師が授 業で演示して見せるのでなく、児童生徒に直接使用させる場合には、パソコンのキー操作など、そ

の基礎的使い方に慣れさせ、実験計測に利用するときにはインターフェースの接続法や使い方など に習熟させなければならない。

理科教育においては、パソコンは理科学習に有効な道具として、子ども自ら考え、問題解決した り、科学の方法が学べるように配慮することが大切である。新学習指導要領の重点目標にも「主体 的な探究活動の充実」「科学的思考力、判断力の育成」などが挙げられ、パソコンをサイエンスツ ールとして使用することが大切であるとしている2)。

**理科授業でのパソコン活用の仕方として、実験のシミュレーションやデータベースの検索, グラ** フ作成などの使い方も有効な使い方ではあるが、観察・実験重視の立場から、温度や電圧測定など 実験データを直接取り入れる実験の計測にパソコンを用いることが重要と考える。しかし、教師が 授業の指導過程の中にどのように位置づけ、評価するかということが十分明らかでない。課題別や 個別的に実験を進めていくこともできるが、そのための学習シートやモジュール教材が準備されて いなければならない314)。前回ではこれらの問題点を解決するために、パソコンのマウス端子を用い た簡単で安価に自作できる計測インターフェース、プログラム、及び、科学の方法が学ぶことがで きる学習シートなどを含めたパソコンによる観察・実験モジュールについて報告した5。

今回は、アンケート調査結果をもとに、理科教育におけるパソコン利用上の問題点や課題につい て考察し、また、簡単な温度計測インターフェースを教育研修センターにおいて、現職の中学校及 び高等学校理科教師に製作、較正や実験をしてもらい、このインターフェースや実験方法が現職研 修用教材として適切であるかなどを評価した結果を報告する。

### $2<sup>1</sup>$ 理科教育におけるパソコン利用上の問題点

表1に示す教育研修センターの理科講座に参加された理科教師を対象として、中学校及び高等学 校合計108名に.理科におけるパソコン利用上の問題点や利用の仕方について意見をまとめた。なお, 調査時期にずれがあるが、約半数の教師はパソコンを個人で所有しており、その利用法はワープロ や成績処理が大半であり、時期や校種による違いはあまりみられなかった。

| 調 | 杳 | 場           | 所 | 村     | 種   | 調査人数 | 調査年数     |
|---|---|-------------|---|-------|-----|------|----------|
|   |   | 広島県立教育センター  |   | 高等学校  |     | 53名  | 1989年8月  |
|   |   | 広島県立教育センター  |   | 中 学 校 |     | 27名  | 1989年8月  |
|   |   | 鳥取県教育研修センター |   | 中     | 学 校 | 28名  | 1991年10月 |

表1 理科における問題点について調査した理科教師

自由記述で回答された理科におけるパソコン利用上の問題点についての結果を図1に示す。

一番多かった意見は「パソコンの設置台数が少ない」ということが挙げられ、以下に「パソコン の価格が高い」、「ソフトの開発に時間がかかる」、「使いこなす技術がない」、「使えるソフトがない」 などが挙げられた。最近は新指導要領の実施に伴い、パソコンの設置台数もかなり増えているよう であるが、理科授業で直接使用できるコンピュータの普及は、十分でないことがうかがえる。しか も、特に理科授業に積極的に使いたいが実際には理科実験用にはハードウェアなどが十分整備され ていないので使えないという意見とみられる。

一方、小数意見として「コンピュータ的使用法が見あたらない」、「コンピュータはブラックボッ クスである」,「直接経験の不足をまねく」,「コンピュータは虚構の世界を作る」などが挙げられ, コンピュータを使うことに懐疑的な意見がみられた。しかし、これらは、コンピュータの利用につ いて、まだ十分な理解が得られていないためと思われ、今後の教員養成における適切なカリキュラ ム編成や現職研修などが重要な課題となる。

また、図2は、パソコンを理科授業に利用するとすればどんな使い方をするべきかを聞いたもの で、シミュレーションが圧倒的に多いことが分かる (108名中73名)。その次が実験の計測 (38名), データベース(27名),表計算(23名)になっており,ドリル型・チュートリアル型は各10名と比較 的少ない。

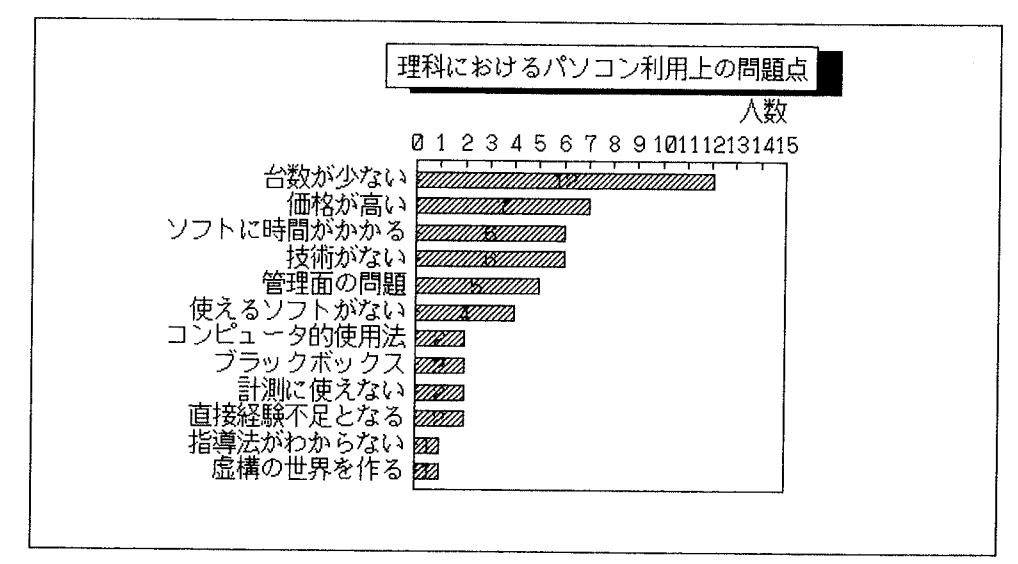

図1 理科におけるパソコン利用上の問題点

これらのアンケートから、利用上の問題点として主に次の二つのことが考えられる。

一つは,理想としては理科指導にコンピュータをシミュレーションや実験の計測などに利用した いが、設備、予算、時間、ソフト不足などの問題により、実際上できないという意見である。

二つめは、小数意見であるが、理科教育にコンピュータそのものを用いることに本質的に疑問を もつ意見である。

いずれにしても,現在は学校へのコンピュータの導入が本格的になりつつある段階であり,また, コンピュータの性能も向上し、メモリーやハードディスク装置など外部機器の性能が飛躍的に向上 しつつある段階である。ソフトウェアも次々に出てきている状況であり、このような時期にパソコ ン利用の適否をすぐに判断することは時期尚早であると考える。今後の教材開発や機器の性能向上, 購入価格の低下など、今後の可能性を期待する必要があるであろう。

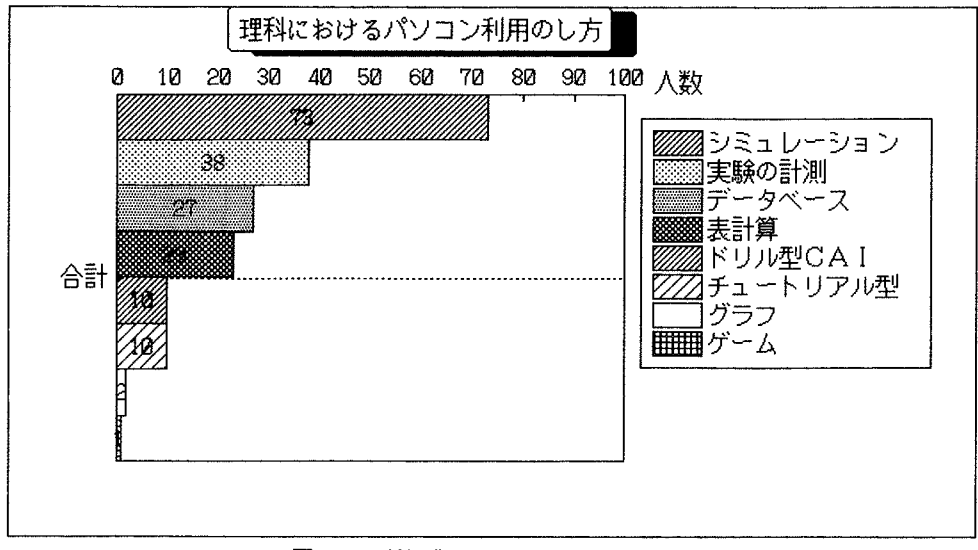

図2 理科授業での活用の什方

#### 情報教育と理科教育との調和  $\mathbf{3}$

情報化が叫ばれ、コンピュータリテラシー教育が今後とも重要であることは否定できない。しか し、これと今まで学校教育で行われてきた理科教育がどういう関係にあるかということは必ずしも 明確ではない。しかしながら、理科教育においてコンピュータを道具として使うという考え方は現 在では主流になっており、最近刊行された新しい理科教育に関するテキストなどでは、必ずコンピ ュータに関することが記述されている<sup>6)7)</sup>。

理科教育の目標は、科学の基礎的·基本的概念理解、科学的な探究方法の習得、科学的な自然観 の育成などである。また情報教育では情報活用能力、収集・選択力、判断力の育成などがあり、こ のうち、情報の収集、処理・判断などは理科の科学の方法などと共通点がある。しかしながら情報 教育の教育内容はコンピュータがその中核をなしており、実際にはその操作やプログラミングの習 熟に大部分の時間をさいているのが現状である。学校に導入されつつあるパソコンも,その目的は ほとんどがコンピュータリテラシーの育成が主であり、各教科の指導が二義的になるような傾向が みられる。

理科教育においては観察・実験が重視され、科学的に探究する能力や態度を育成したり、また、 科学的に思考し、判断したりして、生活の中での諸問題に対処し、主体的な児童・生徒を育てるこ とが大切である。理科教育が情報教育の一部を担うとすると、探究の過程を重視したこれまでの理 科教育の目標や内容を、より一層充実させていくことが情報処理能力や活用能力の育成をすること につながっていくものと考える。

コンピュータはそのような過程を学ばせるための道具として用いるという考え方が適切である。 表2は「問題の把握→情報の収集→情報の処理・考察→結論」という探究の過程において,よく 用いられる科学の方法8を示したもので、コンピュータの活用によって、これらの過程が効率よく学 べる項目はどれであるかを示したものである。例えば、情報の収集においては、実験計測などにコ ンピュータを用いることが可能であり、物理や化学領域では、数多くの実験が可能である。生物や 地学現象の観察はコンピュータでは直接的にはできないものが多いが、生物の植生調査や地学の露 頭調査,気象データの収集など情報の収集には間接的に役立つ。また、情報の処理・考察ではグラ フ化、モデルの形成ではパソコンのグラフィック機能の利用が考えられる。このような探究の過程 を支援し、強化する使い方をする限りにおいては、理科教育のねらいに即した使い方が可能である。

| 科学の方法    | 観 | 測 | 実 | 条件の<br>コ<br>↘.<br>r | 予  | 分 | 推 | 仮説の設定 | モデ<br>ル<br>の | 操作的定義 | 記録<br>伝達       | グ<br>ラ<br>フ | 検 |
|----------|---|---|---|---------------------|----|---|---|-------|--------------|-------|----------------|-------------|---|
| 探究の過程    | 察 | 定 | 験 | 口<br>ル              | 想  | 類 | 論 |       | 形成           |       |                | 化           | 証 |
| 問題の把握    |   |   |   |                     | r. |   |   |       |              |       |                |             |   |
| 情報の収集    |   | O | ◎ |                     |    |   |   |       |              |       | $\circledcirc$ |             |   |
| 情報の処理・考察 |   |   |   |                     |    | O |   |       | O            |       |                | O           |   |
| 結<br>論   |   |   |   |                     |    |   |   |       | $_{\odot}$   |       | O              |             |   |

表2 科学の方法とコンピュータ利用

○及び◎は探究の過程でよく用いられる科学の方法を示す。特に◎はコンピュー<br>タ利用により,効率化がはかれると思われる項目。

コンピュータはもともと高度の科学技術の成果として誕生した。理科は学習の基盤を自然科学や 科学技術においているので、コンピュータそのものを学習の対象、すなわち理科の教材として扱う ことは理科教育の目的に適うことである。また、ブラックボックスであるという批判を避けること もできる。例えば、小学校の理科ではフロッピーディスクが磁石のはたらきであることや、また、 モーターが入っていること,キーボードやマウスはスイッチのはたらきと同じであるなどを理科学 習に取り入れることも可能である。中学校では,第1分野「運動とエネルギー」の単元で,コンピ ュータ素子の発展の歴史について扱われるが、それ以外にも、光、音、電気や磁気の単元で扱う素 材を探しだすこともできる。

さらに、直接経験としてのコンピュータとして、温度や電圧などの実験データを直接取り入れる 計測に使うことは、観察・実験重視の立場から有意義である。理科の授業の大半は直接経験を豊富 に取り入れたものにしておくことが大切であり,今後とも理科学習では,直接経験を援護し拡大す<br>るコンピュータ利用や教材開発が期待される。そのためには理科教師がこのようなコンピュータ活 用について知識・理解、技能を習得しておくことが不可欠である。

### 4 現職研修用教材としての簡単なパソコン計測インターフェースとその評価

パソコンのマウス端子を利用した簡単な理科実験用計測インターフェースにより、パソコンの理 科教育での利用の仕方、特にパソコンの実験計測での使い方が理解できると考える。また、測定装 置の較正の仕方の習得など、装置の使い方を理解して正しいデータを得るための技能や新しい実験 装置を組み立てたり、新しい実験方法を考えたりする創造的な技能などの学習が可能になると考え る。今回, 2つの県の教育研修センターで理科の先生方を指導する機会が与えられ、その結果につ いて報告する。

(1) 実施方法

表3に示すように、平成3年(1991年)に広島県立教育センター及び鳥取県教育研修センターに おいて、研修講座の内容としてインターフェースの製作と実験を行った。午前中は理科教育におけ るパソコンの活用法について講義や演示実験を約2時間実施し、午後、製作方法の説明と教師によ る製作実習と実験を合わせて約3時間というスケジュールで行った。

| 実<br>施 場 所 | 研修講座名及び校種・対象者                          | 実施期日           | 参加人数   | アンケート回答者                    |
|------------|----------------------------------------|----------------|--------|-----------------------------|
| 教育センター     | 広 島 県 立 高等学校理科教育講座<br> 高等学校理科教師(物理・化学) | 1991年<br>8月2日  | 34名    | $31\frac{2}{1}$<br>(回収率91%) |
| 鳥取県教育      | 中学校理科研修講座<br>研修センター 中学校理科教師            | 1991年<br>10月4日 | $30\,$ | 28名<br>(回収率93%)             |

表3 簡単なインターフェースによる研修対象者

パソコンの機種はPC98シリーズを使い,広島県立教育センター5台,鳥取県教育研修セン ター4台で、およそ7人で1台の割合で使用してもらった。

図3に製作した温度測定インターフェースを示す。これはタイマーIC555をアステーブルマルチバ イブレーターとして動作させている。初心者用に部品点数を極力減らした。IC, サーミスタ, コン デンサ及び基板とマウス用コネクターの5点で作ることができ、ハンダづけが初めての人でも完成 できるよう配慮した。サーミスタによる温度較正は、2点間の温度を水銀温度計で測定し, プログ ラムでB定数を求める。テキストとして資料1に示す内容のものを配布し,図4に示す実体配線図 を示した。測定用プログラムも前報のものを改良し、使い易いようにした。これらの研修に用いた プログラムを資料3に示す。

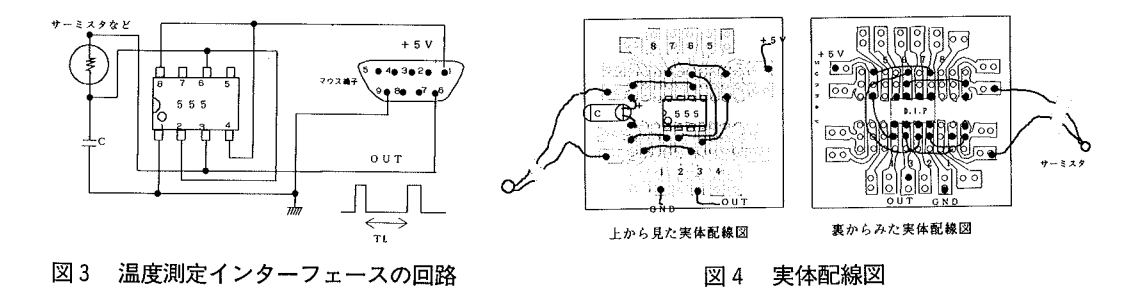

(2) 簡単なインターフェースによる研修結果

以上の内容を表3に示す対象者に研修した。終了後、資料2のアンケートにより調査を行い、こ のインターフェースの製作のしやすさ、パソコン計測に対する理解度などを調査した。表4に2肢 選択の結果(はい、いいえの数)、表5に5段階評定尺度によるものの結果を示す。

実施場所,校種が異なるのでt検定を行った結果,設問3,6, 1で有意差がみられたが,他の 設問についてはみられなかった。

| 設問<br>番号       | 質問内容                          | 校<br>種                 | はい<br>人数(%)                       | いいえ<br>人数(%)                     | 有意差<br>$5%*1%**$ |  |  |  |
|----------------|-------------------------------|------------------------|-----------------------------------|----------------------------------|------------------|--|--|--|
| $^\circledR$   | ハンダづけを<br>した経験がある<br>か。       | 鳥取県中学校<br>広島県高校<br>合 計 | 25(89.3)<br>29(93.5)<br>54(91.5)  | 3(10.7)<br>2(6.5)<br>5(8.5)      | なし               |  |  |  |
| $^{\circledR}$ | パソコンを操<br>作した経験があ<br>るか。      | 鳥取県中学校<br>広島県高校<br>合 計 | 27(96.4)<br>28(90.3)<br>55(93.2)  | 1(3.6)<br>3(9.7)<br>4(6.8)       | なし               |  |  |  |
| $\circledS$    | エレクトロニク<br>ス回路を作った<br>経験があるか。 | 鳥取県中学校<br>広島県高校<br>合 計 | 17(60.7)<br>17(54,8)<br>34(57.6)  | 11(39.3)<br>14(45.2)<br>25(42.4) | なし               |  |  |  |
| $\circledcirc$ | 温度の較正を<br>することができ<br>たか。      | 鳥取県中学校<br>広島県高校<br>合 計 | 25(89.3)<br>14(45.2)<br>39(66.1)  | 3(10.7)<br>17(54.8)<br>20(33.9)  | あり**<br>P < 0.01 |  |  |  |
| $^{\circledR}$ | 配線ミスをした<br>か。                 | 鳥取県中学校<br>広島県高校<br>合 計 | 9(32.1)<br>13(41.9)<br>22(37.3)   | 19(67.9)<br>18(58.1)<br>37(62.7) | なし               |  |  |  |
| $^{\circledR}$ | 援助なしで,<br>回路の製作がで<br>きたか。     | 鳥取県中学校<br>広島県高校<br>合 計 | 22(78.6)<br>21(67.7)<br>43 (72.9) | 6(21.4)<br>10(32.3)<br>16(27.1)  | なし               |  |  |  |
| ⅏              | 最終的に回路<br>はうまく動作し<br>たか。      | 鳥取県中学校<br>広島県高校<br>合 計 | 27(96.4)<br>24(77.4)<br>51(86.4)  | 1(3.6)<br>7(22.6)<br>8(13.6)     | あり*<br>p < 0.05  |  |  |  |

表 4 調査結果 1 (2 肢選択)

|                  | 鳥取県中学校                  | 広島県高校                   | 合計       | 有意差                 |
|------------------|-------------------------|-------------------------|----------|---------------------|
| ③BASICプログラムを作ること | 人数<br>$(\%)$            | 人数<br>(%)               | 人数(%)    | あり*                 |
| よくできる            | 4(14.3)                 | (16.1)<br>5             | 9(15.3)  |                     |
| 少しできる            | 6(21.4)                 | 13(41.9)                | 19(32.2) |                     |
| どちらともいえない        | 1(3.6)                  | (9.7)<br>3              | 4(6.8)   |                     |
| あまりできない          | 8(28.6)                 | (22.6)<br>7             | 15(25.4) | P < 0.05            |
| 全くできない           | (32.1)<br>9             | (9.7)<br>3              | 12(20.3) |                     |
| ④測定原理の理解         | 人数<br>$(\%)$            | 人数<br>$(\%)$            | 人数(%)    | なし                  |
| よく理解できた          | 9(32.1)                 | 11(35.5)                | 20(33.9) |                     |
| まあ理解できた          | 12(42.9)                | 11(35.5)                | 23(39.0) |                     |
| どちらともいえない        | 2(7.1)                  | 3(9.7)                  | 5(8.5)   |                     |
| あまりできない          | 5(17.9)                 | 5(16.1)                 | 10(16.9) |                     |
| まったくできない         | (0.0)<br>$\overline{0}$ | (3.2)<br>1              | 1(1.7)   |                     |
| ⑦較正の意味の理解        | 人数<br>$(\%)$            | 人数<br>$(\%)$            | 人数(%)    | なし                  |
| よくできた            | 10(35.7)                | 11(35.5)                | 21(35.6) |                     |
| まあできた            | 16(57.1)                | 12(38.7)                | 28(47.5) | $\bar{\phantom{a}}$ |
| どちらともいえない        | 2(7.1)                  | (16.1)<br>5             | 7(11.9)  |                     |
| あまりできない          | (0.0)<br>0              | (9.7)<br>3              | 3(5.1)   |                     |
| まったくできない         | (0.0)<br>$\theta$       | (0.0)<br>$\overline{0}$ | 0 (0.0)  |                     |
| ⑨ハンダづけの程度        | 人数<br>$(\%)$            | 人数<br>$(\%)$            | 人数(%)    | なし                  |
| よくできた            | 10(35.7)                | 8<br>(25.8)             | 18(30.5) |                     |
| まあできた            | 9(32.1)                 | 11(35.5)                | 20(33.9) |                     |
| どちらともいえない        | 4(14.3)                 | (6.5)<br>$\overline{2}$ | 6(10.2)  |                     |
| あまりできない          | 5(17.9)                 | (29.0)<br>9             | 14(23.7) |                     |
| まったくできない         | 0 (0.0)                 | (3.2)<br>$\mathbf{1}$   | 1(1.7)   |                     |
| ⑫楽しくできたか         | 人数<br>(% )              | 人数<br>(% )              | 人数(%)    | なし                  |
| たいへん楽しかった        | 19 (67.9)               | 21(67.7)                | 40(67.8) |                     |
| まあ楽しかった          | 9<br>(32.1)             | (25.8)<br>8             | 17(28.8) |                     |
| どちらともいえない        | (0.0)<br>$\theta$       | 1(3.2)                  | 1(1.7)   |                     |
| あまり楽しくなかった       | (0.0)<br>$\theta$       | $\mathbf{1}$<br>(3.2)   | 1(1.7)   |                     |
| まったく楽しくなかった      | (0.0)<br>$\mathbf{0}$   | (0.0)<br>$\mathbf{0}$   | 0(0.0)   |                     |

表 5 調査結果 2 (5 肢選択)

### (3) アンケート結果の考察

表5の結果をグラフ化したものを図5一図9に示す。

表4の設問①の結果は、パソコン操作経験について聞いたが、93%の先生は経験ありと答えてい る。しかし, BASICプログラム作成技能についての設問②に対しては,「よくできる」15.3%,「少 しできる」32.2%,あわせて47.5%およそ半数の先生方になる(図5)。次にハンダ付けの経験率は  $91.5\%$  (表4の $0$ ) であるが,設問5のエレクトロニクス回路の製作経験は57.6%と落ちてくる。 しかしどのような回路を作ったか聞いていないのでその詳細はこの調査からははっきりしない。

設問3で「簡単なBASICプログラム をつくることができるか」については. 2県で有意差がみられた。「よくできる」, 「まあできる」を合わせると、鳥取県 中学校で35%, 広島県高校で58%と大 きく異なっている。これは、広島県高 校の場合、比較的コンピュータに関心 のある先生方が集まっていたためと思 われる。

設問4)「この研修講座でマウスイン ターフェースによる測定の原理が理解 できたか」を問うと、「よく理解できた」 33.9%,「まあ理解できた」39%,合計 72.9%とおよそ7割の先生が理解でき たと答え、また2割の先生は理解でき なかったと答えている(図6)。このこ とは、パソコンの操作などに比べ、イ ンターフェースの製作はエレクトロニ クス回路の知識が必要とされるため. 十分理解することが困難なためと思わ れる。また、理科教師に対して、初歩 的な電子回路や部品の知識が必要であ ると考える。

図7に示す温度の較正方法について 理解できたかという設問(のでは、広島 県高校教員と鳥取県中学校教員で有意 差がみられるが、広島の場合、終了時 までの十分な時間が確保されなかった ことと、鳥取県の場合、筆者の指導が 2回目であるため効率よくできたため と思われる。しかし、全体として66% の先生が理解している。

設問8「配線ミスをしましたか」の 問いでは、37%の先生が「はい」と答 えており、その内容は、接続場所のミ スが大半であった。図8に示すように, ハンダ付けについては、64%の教師が うまくいったとしている。

さらに、設問10「援助なしでできた か」については73%ができたとしてい

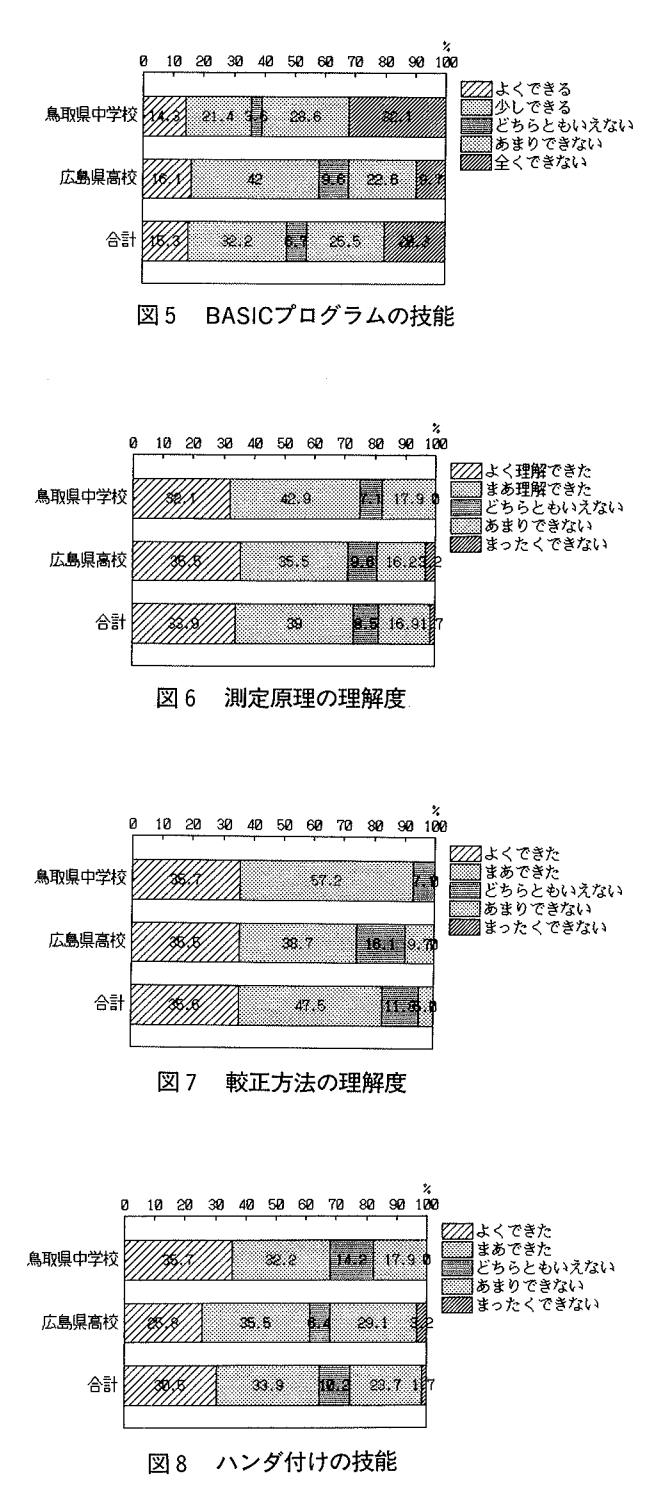

る。設問10「回路がうまく動作したか」 については、86%の教師が完成してい る。また、完成できなかった教師につ いては指導主事,研修主事が援助し, 全員完成することができた。設問12「楽 しくできたか」については「たいへん 楽しかった」、「まあ楽しかった」を合 わせて97%の教師が満足していること が分かる (図9)。

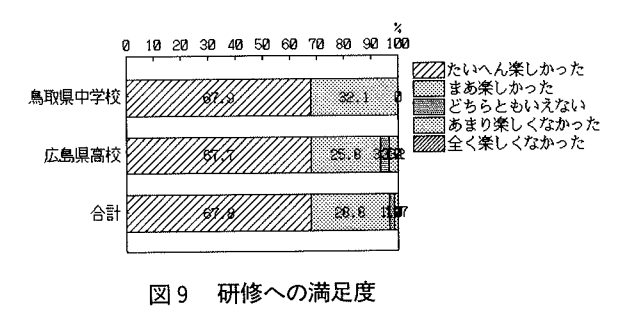

### 6 終わりに

本研究では、マウス端子を用いた簡単な温度計測インターフェースを理科教師が自作し、較正す ることにより、サイエンスツールとしてのパソコンの利用法について研修し、効果的であるかどう かを検討した。2つの県の教育研修センターの高等学校理科講座及び中学校理科講座で実施した結 果,86%の先生が回路を完成し,97%の先生方の満足を得られ、好評を博した。

問題点として、測定原理の理解度が十分でない点や、ハンダ付けの技能が不十分な点がみられた。 しかし、理科教育においてのコンピュータの活用法についての研修用教材として、比較的費用がか からず、また、短時間に製作し、実験することができるので、この方法は、教員研修用教材として 極めて適切であり、さらに、中学校理科,高等学校理科の授業においても活用をはかることが可能 である。特にハードウェアに対する知識・技能が要求される場合に、この方法によれば、簡単に実 施することができる。すでに, 12ビットのA/Dコンバータが比較的安価になりつつあり, また, 市販のものも充実しつつあるが、それらを使いこなす場合にも、このような簡単な計測インターフ ェースの研修を受けていれば、それほど抵抗なく使うことができるのではないかと考える。この他 の問題点として、自作する場合、部品の入手方法が分からない、また、地方では電子部品が近くの 店で手に入らないことが挙げられる。この場合にはエレクトロニクス雑誌などの通信販売を利用す ると安く、確実に手に入れることができる。

来年度より、中学校から新指導要領に基づいた理科教育がスタートするが、すでに理科教育にお けるコンピュータ活用に関しては、現職研修の重要性が認識され、各県の教育センターで多くの研 修講座が行われている。しかし、とりわけコンピュータ計測に関しては、費用や時間がかかる、内 容が高度であるなど問題点も多い。本研究における簡単なインターフェースによれば、それらのい くつかは軽減されるものと考える。

この研究に当たり、アンケート調査にご協力頂いた各先生方、また、広島県立教育センター梶川 宏及び大下隆司指導主事,鳥取県教育研修センター吉岡靖洋研修主事のご協力を頂きました。ここ に深く謝意を表します。

### きまち ぎょう きょう 考え文の献 参

1) 文部省初等中等教育局中学校課:学校における情報教育の実態等に関する調査結果,教育情報研究, Vol7. No. 3, 1991, pp. 58-66

2)文部省編:中学校指導書 理科編,学校図書,1989

3) 杉本良一:年会論文集13,科学教育学会,1989,p.89

4) 杉本良一:年会論文集14, 科学教育学会, 1990,p.8

- 5) 杉本良一:サイエンスツールとしてのパソコンの活用法に関する研究(第2報), 鳥 (教育科学), 第33巻, 第1号, pp.25-42, 1991
- 6) 東洋他編:理科教育事典-教育理論編-,大日本図書,1991
- 7)山極隆監修,松本勝信編:理科教育法,三晃書房, 1992

8)広島県理科教育センター編:理科教育資料97,理科指導の基礎, 1982

## SUMMARY

# AN APPLICATION OF PERSONAL COMPUTER AS A SCIENCE TOOL (III)

Evaluation of Simple interface for in― service Science Teacher Training―

Ryoichi Sugimoto Department of Science Education, Faculty of Education, Tottori University

It is effective to use the computer as a tool to search for nature by calculating, graphing, simulation, the retrieval of information and the measuring the experimental data. The computer promotes intellectual understanding of the student and it is effective in the improvement of the study volition.

However, the computer skills of science teachers are not enough to utilize computer hardware for scientific measurements

It is indispensable to have the training course of the computer use in the education of the teacher training at the education center and the teacher training university

Lately, some problems in the personal-computer use in the science education were pointed out. Further, the science teacher was had to manufacture an easy interface.

In this research, the science teacher made an simple interface and calibrate themseves. A right evaluation was obtained because of execution in the course of the education center. 86% of participants completed to make the interface circuit and 96% of the teachers were satisfied with this course.

Understanding concerning hardware was not enough yet as the problem. Some with an insufficient skill of s01dering was seen

As a consequence, this method is extremely appropriate as the teaching material for the science teacher training

(1992年4月20日受理)

## 資料1 研修講座で用いたテキストの表紙

パソコンマウス端子を利用した 簡単な観察・実験用インターフェースの製作

一入門編一

内 容

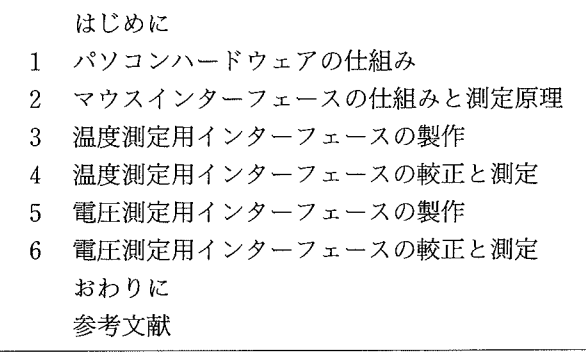

鳥取大学教育学部研究報告 教育科学 第 34 巻 第 1 号 (1992) 105

# 資料2 マウスインターフェースによる観察・実験モジュール アンケート

- 1 この講座以前にハンダづけをした経験がありますか。(はい、いいえ)
- ② パソコンを操作した経験がありますか。(はい、いいえ)
- 3 簡単なBASICプログラムを作ることができますか。 (よくできる, 少し, どちらともいえない, あまり, まったくできない)
- 4 マウスインターフェースによる測定の原理は理解できましたか。 (よく理解できた、少し、どちらともいえない、あまりできない、全く)
- 5 過去にエレクトロニクス回路を作った経験がありますか。(はい、いいえ) もしあれば、それはどんなものですか。具体的にお書き下さい。  $($  $\lambda$
- 6 このインターフェースで実際に温度の較正をすることができましたか。 (はい, いいえ)
- 7 装置の較正をすることの意味が理解できましたか。 (よくできた,まあ,どちらともいえない,あまり,まったく)
- 8 配線ミスをしましたか。 (はい, いいえ) •それは何カ所程度ですか。およそ()箇所
- ⑨ ハンダづけはうまくできましたか。 (よくできた、まあ、どちらともいえない、あまり、まったく)
- 10 援助なしで、回路の製作ができましたか。 (はい, いいえ)
- 1 最終的に回路はうまく動作しましたか。 (はい, いいえ)
- ① 楽しくできましたか。 (たいへん楽しかった, まあ, どちらともいえない, あまり, まったく)
- 13 全体的な感想があればお書き下さい。 (

)御協力ありがとうございました。

#### 資料3 研修講座に用いたプログラム

 $1000$  '\*\*\*\*\*\*\*\*\*\*\*\*\*\*\* \*\*\*\*\*\*\*\*\*\*\*\*\*\*\*\*  $1010 1020$  $\mathbf{r}$ 1030 1991.6 1040  $1050$ 1060 'SAVE "ONDO. BAS", A 1100 DIN GOX(FACT), G1X(FACT), G2X(FACT), G3X(FACT), G4X(FACT), G5X(FACT)<br>1110 DIN GOX(FACT), G1X(FACT), G2X(FACT), G3X(FACT), G4X(FACT), G5X(FACT)<br>1120 FOR 1=1 TO 7:FOR J=1 TO 6:PX(1,J)=0:PY(1,J)=0:QX(I)=0:QY(I)=0:NEXT J, 1130 CONSOLE 0, 24, 0, 1: SCREEN 3, 0: CLS 1140 COLOR 7: CLS 3<br>1150 PRINT "<br>1160 PRINT " 1140 DRINT " このプログラムを使用するときは,サーミスタのB定数を"<br>1160 PRINT " プログラム3であらかじめ,遡定しておく必要があります。"<br>1170 COLOR 6:PRINT " たカノ キーヲ オシテクダサイ "  $1250$  COLOR  $7:$ CLS 3 1260 GOTO \*ENDSHORI  $1280 * ONDO.SUB:CLS 3$ 1290 LOCATE 23, B:COLOR 5:PRINT "パソコン理科実験シリーズ2"<br>1300 CIRCLE (180, 88), 13, 1:PAINT STEP(0,0), 1:CIRCLE (394, 88), 13, 1 :PAINT STEP(0,0), 1:LINE(180, 75)-(394, 101), 1, BF : PAINT STEP(0,0), 1:LINE(180, 75)-(394, 101), 1,5r<br>1310 LOCATE 31, 7:COLOR 7:PRINT "無と温度"<br>1326 LINE(155, 1407)-(314, 133), 2,B<br>1325 LINE(155, 140)-(415, 330), 2,BF<br>1335 LOCATE 24, 10:COLOR 4:PRINT "1 拡大表示プログラム"<br>1340 LOC 1500 RETURN 1580 \*\*\*\*\*\*\*\*\*\*\*\*\*\*\*\*\*\*\*\*\*\*\*\*\*\*\*\*\*\*\*\*\*\*\*\* 1590 1600 1610 1620 \*KKONDO 1630 1640 1650 1660 1670 1680 1690 1700 \*INPU V\$="0123456789": FOR I=1 TO 10:V(!)=VAL(MID\$(V\$, I,1)):NEXT I 1710 1720  $C=4:CI=2:Fe=2$  $*$  STRT 1730  $1740$  $1750$ GOSUB \*ZERO FOR 1=1 TO 10<br>FOR 1=1 TO 10<br>ON V(I) GOSUB \*ONE,\*TWO,\*THREE,\*FOUR,\*FIVE,\*SIX,\*SEVEN,\*EIGHT,\*NINE 1760 1770  $1780$ GOSUB \*QXMOVE 1790 NEXT<sup>I</sup>  $\begin{array}{ll}\n\text{WEX} & 1 \\
\text{VATE} & \text{VATE} \\
\text{VATE} & 2 \times (J) = Q \times (J) - G - 60 + 9 \\
\text{WEX} & 3 \times (J) = 2 \times (J) - 6 - 60 + 9 \\
\text{VEX} & 1\n\end{array}$ 1800 \*\*\*\*\*\*\*\*\*\*\*\*\*\*\*\*\*\*\*\*\*\*\*\*\*\*\*\*\*\*\*\*\*\*\*\* 1810 1820 1830 1840 GET (0,0) - (60,80), G0%: GET (60,0) - (60\*2,80), GI%: GET (60\*2,0) - (60\*3,80), G2%<br>GET (60\*3,0) - (60\*4,80), G3%: GET (60\*4,0) - (60\*5,80), G4%<br>GET (60\*5,0) - (60\*6,80), G5%: GET (60\*6,0) - (60\*5,80), G6%<br>GET (60\*5,0) -1850 1860 1870 1880 1890 GET(60\*9,0)-(60\*10,80), G9%

2010 IF EOF(1) THEN 2020 2030 2040 SCREEN 3,0,0,1 2050 CLS 3  $2080$  COUNT=0 2090 START 2100 IF INP(&H7FD9) AND &H80 THEN 2100 ELSE 2110  $2110$  COUNT=COUNT+1 2120 IF INP(8H7FD9) AND 8H80 THEN 2130 ELSE 2110 2120 + TOMARE<br>2130 + TOMARE<br>2140 LOCATE 10,5:PRINT "COUNT="; COUNT :COLOR 6<br>2150 ONDO=B/(LOG(COUNT/P0)+B/(273.15+T0))-273.15<br>2150 ONDO=INT(ONDO+100+5)/10 :'小数点第2位を四捨五入し,第1位まで表示<br>2170 ONDO=INT(ONDO+100+.5)/10 :'小数点第2位を四捨五入 2180 N\$=STR\$(ONDO)<br>2190 'SUJITEN 2200 \*HYOUJI \*\*\*\*\*\*\*\*\* 2210 LINE(0,190)-(639,300),0,BF<br>2220 G=500:H=200:X=0:Y=0<br>2230 KETA=LEN(N\$):IF KETA>7 THEN KETA=6<br>2240 FOR J=KETA TO 1 STEP -1<br>2250 Wi\$=MID\$(N\$,J,1)<br>2260 IF W1\$="-" THEN GOSUB \*DMINUS:GOTO 2310<br>2270 IF W1\$="-" THEN X=X\*70: 2210 LINE(0,190)-(639,300),0,BF 2290  $W = \text{VAL}(W1*) + 1 : X = X - 70$ 2300 ON W GOSUB \*D0, \*D1, \*D2, \*D3, \*D4, \*D5, \*D6, \*D7, \*D8, \*D9<br>2310 NEXT J 2320 GOTO \*SOKUTEI 2330 2500 FOR J=1 TO 6: PAINT(QX(J), QY(J)), C, C1: NEXT J **2510 RETURN** 2520 \*ONE 2530 PAINT(QX(2), QY(2)), C, C1: PAINT(QX(3), QY(3)), C, C1 2540 BETHRN 2550 \*TWO 2560 PAINT(QX(1),QY(1)),C,C1: PAINT(QX(2),QY(2)),C,C1:PAINT(QX(4),QY(4)),C,C1<br>2570 PAINT(QX(5),QY(5)),C,C1: PAINT(QX(7),QY(7)),C,C1:RETURN 2580 \*THREE 2500 - FINNEC<br>2590 - PAINT (QX(1),QY(1)),C,C1: - PAINT (QX(2),QY(2)),C,C1: PAINT (QX(4),QY(4)),C,C1<br>2600 - PAINT (QX(3),QY(3)),C,C1: - PAINT (QX(7),QY(7)),C,C1: RETURN 2610 \*FOUR 2620 PAINT(QX(6),QY(6)),C,C1: PAINT(QX(2),QY(2)),C,C1:PAINT(QX(3),QY(3)),C,C1 2630 PAINT(QX(7), QY(7)), C, C1: RETURN  $2640*FIVE$  $2670$  \*SIX 2680 PAINT(QX(1),QY(1)),C,C1:PAINT(QX(6),QY(6)),C,C1:PAINT(QX(4),QY(4)),C,C1<br>2690 PAINT(QX(3),QY(3)),C,C1:PAINT(QX(7),QY(7)),C,C1:PAINT(QX(5),QY(5)),C,C1<br>2690 PAINT(QX(3),QY(3)),C,C1:PAINT(QX(7),QY(7)),C,C1:PAINT(QX(5),QY( 2700 RETURN 2710 \*SEVEN 2710 \*SEYEN<br>2720 PAINT(QX(1),QY(1)),C,C1:PAINT(QX(6),QY(6)),C,C1:PAINT(QX(3),QY(3)),C,C1<br>2730 PAINT(QX(2),QY(2)),C,C1:RETURN 2740 \*EIGHT 2740 - 231911<br>2750 - PAINT(QX(1),QY(1)),C,C1:PAINT(QX(2),QY(2)),C,C1:PAINT(QX(3),QY(3)),C,C1<br>2750 - PAINT(QX(4),QY(4)),C,C1:PAINT(QX(5),QY(5)),C,C1:PAINT(QX(6),QY(6)),C,C1<br>2770 - PAINT(QX(7),QY(7)),C,C1:RETURN

```
2780 *NINE
 2790 PAINT(QX(1),QY(1)),C,C1:PAINT(QX(2),QY(2)),C,C1:PAINT(QX(3),QY(3)),C,C1<br>2800 PAINT(QX(4),QY(4)),C,C1:PAINT(QX(6),QY(6)),C,C1:PAINT(QX(7),QY(7)),C,C1
 2810 RETURN
 2820 *QXNOVE : '-------------------------------
           IF I=10 THEN RETURN
 2830
READ PX(J, I), PY(J, I)
 2880
         FOR i=1 TO 6
 2890
 2900
2910 NEXT J<br>2910 NEXT J
2920<br>2930 FOR I=1 TO 7:<br>2940 READ QX(I),QY(I)
 2950 NEXT 1
 2960 DATA 17,08,20,05,52,05,55,08,52,11,20,11
2960 DATA 17,08,20,05,52,05,55,08,52,11,20,11<br>2970 DATA 56,10,59,13,54,36,50,39,47,37,53,12<br>2980 DATA 49,42,52,45,47,68,43,71,40,69,46,4<br>300 DATA 10,42,13,45,08,42,69,45,72,42,755<br>3000 DATA 10,42,13,45,08,43,71,01,69,07,44
 3050 *SUB1
3050 *SUBI<br>
3060 FOR J=1 TO 7<br>
3070 LINE(G+PX(J,1), H+PY(J,1))-(G+PX(J,2), H+PY(J,2)), C<br>
3090 FOR N=3 TO 6<br>
LINE-(G+PX(J,N), H+PY(J,N)), C<br>
3100 NEXT M<br>
CHECK CHECK(J,N), H+PY(J,N)), C<br>
CHECK(J,1), H+PY(J,1)), C
 3110
          LINE(G+PX(J,6), H+PY(J,6)) - (G+PX(J,1), H+PY(J,1)), C3120 NEXT J: RETURN
 3130*SUB23170 CLS 3:GOTO *HAJIME<br>3180 END
3220 *ONDOGRP
3220 *COLOR 5:CLS 3<br>3240 COLOR 5:CLS 3<br>3240 COLOR 0:FOR I=1 TO 10:KEY 1," - ":NEXT I :COLOR 7<br>3255 INPUT "時間軸の一目盛りを何秒にしますか。";BT : IF BT=0 THEN BT=1<br>2255 INPUT "時間軸の倍率を何倍にしますか。";BT : IF BT=0 THEN RT=1<br>2255 INPUT "時間軸の倍"--
 3260
3310 CLOSE #1
3320 S = 1033303340 INPUT "最高温度をいくらにしますか。YMAX=<100";YMAX   :IF YMAX=0 THEN YMAX=100<br>3345 INPUT "データ点の大きさをいくらにしますか。R<5";R:IF R=0 THEN R=2
3350 YMIN=0
3360 XMIN=0 :XMAX=471<br>
3360 XMIN=0 :XMAX=471<br>
3370 DC=5:DS=47.1 :K=8H1111<br>
3370 DC=5:DS=47.1 :K=8H1111<br>
3380 SY=YMAX-YMIN:DY=319/SY<br>
3400 COREEN 3,0,0,1:CLS 3 :L=0<br>
3400 COREEN 3,0,0,1:CLS 3 :L=0<br>
3420 KEY 1,"97/974" :ON 
3360 XMIN=0 : XMAX=471
3540 TIO=VAL(RIGHT$(TIME$,2))
3550 COUNT=0
3560 IF INP(&H7FD9) AND &H80 THEN 3560 ELSE 3570
3570 COUNT=COUNT+1
3580 IF INP(8H7FD9) AND 8H80 THEN 3590 ELSE 3570
```

```
3590 *TOMARE1
                             3600 TI1=VAL(RIGHTS(TIMES,2));TIMESA=TI1-TI0:IF TIMESA=TIMESAQ THEN 3550<br>3610 IF TIMESA MOD DT=0 THEN GOSUB *PLOT ELSE 3620<br>3620 GOSUB *DATAHYOJI:GOTO 3550
   3630 ' GRAPH PLOT ***************
                                                                *************************
   3640 * PI.0T3650 L=L+13650 L=L+1<br>3660 T=B/(LOG(COUNT/P0)+B/(273.15+T0))-273.15<br>3670 IF L>470/RT THEN L=0<br>3680 'PSET(32+RT*L,351-T*319/YMAX),6 : TINESAQ=TIMESA<br>3685 CIRCLE(32+RT*L,351-T*319/YMAX),R,6,,,,F:TIMESAQ=TIMESA<br>3700 *ZAHYO : ***********
   3710 FOR 1=0 TO YMAX/10:LOCATE 1,21-1*200/YMAX:PRINT I*10;:NEXT I<br>3710 FOR 1=0 TO YMAX/10:LOCATE 1,21-1*200/YMAX:PRINT I*10;:NEXT I<br>3720 FOR J=0 TO 400 STEP 100 :LOCATE (J+8)/8,22:PRINT J/RT;:NEXT J
  3720 FOR J=0 TO 400 STEP 100 :LOCATE (J+8)/8,22:PRINT J/RI;:NEXI J<br>3730 LINE(32,351)-(503,32),7,B<br>3740 IF SX>50 THEN SS=10 ELSE SS=1<br>3760 FOR 1=0 TO INT(SX)-1 STEP SS:LINE(32+1*DX,351)-(32+1*DX,346),7:LINE(32+1*DX,32)-(32+
   3780 NEXT 1<br>3780 NEXT 1<br>3790 IF SY>50 THEN SS=10 ELSE SS=1
   3800 FOR J=0 TO INT(SY)-1 STEP SS:LINE(32,351-J*DY)-(37,351-J*DY),7:LINE(496,351-J*DY)-(503,351-J*DY),7<br>3810 LINE(37,351-J*DY)-(495,351-J*DY),2,,K:NEXT J<br>3820 FOR J=0 TO INT(SY)-1 STEP 10:LINE(32,351-J*DY)-(503,351-J*DY),3
   3830 NEXT J
  3840 LINE(32,351+YMIN*DY)-(503,351+YMIN*DY),4<br>3850 LINE(32-XMIN*DX,32)-(32-XMIN*DX,351),4
  3860 RETURN:<br>
3870 *DATAHYOJI :<br>
3880 LOCATE 65,3:PRINT "日付 ":LOCATE 65,4:PRINT DATE$<br>
3890 LOCATE 65,6:PRINT "時間":LOCATE 65,7:PRINT TIME$<br>
3900 LOCATE 65,9:PRINT "か>ト ":LOCATE 65,10:PRINT COUNT<br>
3910 LOCATE 65,12:COLOR 6
   3860 RETURN;
  3930 RETURN:<br>3940 END
  3950 'RESTART ------------
  3960 L=0<br>3970 RETURN
  3980 END
  ************************
  4020 *ONDOAJT<br>4030 CONSOLE 0,24,1,1,0:CLS 3
  4040 CLS
  4050 COLOR 6
                             ====================== 温度の較正 =========================
  4070 COLOR 4
                            このプログラムは2点間の温度を謝定し,サーミスタのB定数を<br>求めるものです。はじめに謝定しようとする最低温度に設定して下さい。次に,最高温度に設定し,センサーが十分その温度と同じに<br>なるまで待ち,次の温度をいれてください。
 4080 PRINT "
  4100 PRINT "
  4110 PRINT "
 4120 PRINT "
                            =============
 4130 COLOR 7
                                                                                            *************************
 4130 COLOR 7<br>4140 PRINT "センサーをマウス端子に接続してください。"<br>4150 PRINT "OK? HIT ANY KEY"<br>4150 AS=INKEY$:IF A$="" THEN 4160<br>4170 PRINT "センサーの現在の温度をいれてください。"<br>4180 INPUT "TO=";TO
 4190 GOSUB *START
 4200 PO=COUNT
 *200 DRINT "PO=";PO<br>4220 PRINT "つぎの温度に設定してください。5分以上まってください。"<br>4230 PRINT "OK? HIT ANY KEY"<br>4240 AS=INKEYS:IF AS="" THEN 4240
 4250 INPUT "T1=";T1<br>4260 GOSUB *START
*220 PI=COUNT<br>4280 *KEISAN<br>4390 TO-TO-2273.15:T1=T1+273.15<br>4300 B=(LOG(P1/P0))/(1/T1-1/T0)<br>4310 PRINT "B定数は";B;" 1/K" :PRINT:PRINT<br>4320 PRINT "B定数とアログラム1と2の定数を修正してください。" :PRINT<br>4330 PRINT "Eしてプログラム1と2の定数を修正してください。" :PRIN
 4270 PI=COUNT
```
109

```
4410 *START<br>4420 PRINT "START !!"<br>4430 FOR 1=1 TO 10
4440 COUNT=0<br>4440 COUNT=0<br>4450 IF INP(&H7FD9) AND &H80 THEN 4450 ELSE 4460
4460 COUNT=COUNT+1<br>4460 COUNT=COUNT+1<br>4470 IF INP(8H7FD9) AND 8H80 THEN 4480 ELSE 4460<br>4480 *TOMARE2
4480 *IVMAREZ<br>
4490 PRINT "COUNT=";COUNT<br>
4500 NEXT I<br>
4510 RETURN<br>
4520 LOCATE 10,10<br>
4530 PRINT USING "END COUNT=######<br>
4530 PRINT USING "END COUNT=######<br>
4540 T=B/(LOG(COUNT/P0)+B/273.15+T0)-273.15
                                                                   "; COUNT
4540 T=B/(LOG(COUNT/P0)+B/273.15+T0)-273.15<br>4550 LOCATE 10,15<br>4560 PRINT USING "TEMPERATURE = ###.# DEG CENTIGRADE";T<br>4570 GOTO 4440<br>4580 *FILESAVE<br>4590 CLS:PRINT "ファイル名を入れて下さい。ONDO.ONDでよいときはリターンキーを押して下さい。"<br>4690 CLS:PRIN
4680 ON ERROR GOTO 0<br>4690 '*********************
                                                                                      ***************************
4700 *ERRORSHORI<br>4720 COLOR 2:1F ERR=53 THEN PRINT "パラメータファイルがありません。"<br>4740 BEEP:BEEP: COLOR 7<br>4740 BEEP:BEEP: COLOR 7<br>4750 RESUNE *HAJIME<br>4750 RESUNE *HAJIME
*1000 ABJoune *110*11112<br>4770 ON ERROR GOTO 0 :RETURN<br>4780 *ENDSHORI COLOR 6:PRINT "これで 温度選定プログラムを終了します。"
*****************
```